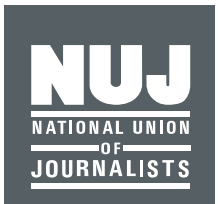

## **Help with logging in & ordering a presscard**

**[WWW.NUJ.ORG.UK](http://www.nuj.org.uk/)**

If you are having issues with logging into the NUJ website or applying for a presscard then please follow through the steps in this guide.

## **Username and password.**

When you joined the NUJ the system will have created you an account for the website. The username will be your email address.

If you joined recently, you would've received an email with a link to set a password, if you lost that or you have been a member for a while then please request another email via the forgotten password link: **<https://www.nuj.org.uk/login/forgotten-password.html>**

Passwords from the old website did not get copied over to the new system.

Even if you did not complete you application the system will still create the login for you so that you can log back in and continue from where you finished.

If you have forgotten your password, then please click this link and put in your email address to receive a new single use link to reset your password: **[https://www.nuj.org.uk/login/forgotten](https://www.nuj.org.uk/login/forgotten-password.html)[password.html](https://www.nuj.org.uk/login/forgotten-password.html)**

If you have changed email address and don't have access to your old one, then please drop [membership@nuj.org.uk](mailto:membership@nuj.org.uk) an email explaining the situation and they should be able to update this on the back end.

Once you have logged in the **Login** option will change to **My NUJ,** here you can view your personal and membership details.

- If you are stuck here and only see an **Update my password** page that means your membership is not current (either lapsed or still awaiting election) please contact [membership@nuj.org.uk](mailto:membership@nuj.org.uk) and they can help sort this out.

## **How to apply for a Press card**

You can only apply for a presscard or renew a presscard if you are logged in and your account is current.

Login as above, once logged in please navigate to the presscard page[: www.nuj.org.uk/presscard](http://www.nuj.org.uk/presscard) or click on **About us** on the title bar and scroll down to the **Membership Benefits** section where you will see **Press card membership cards**.

The NUJ offers a selection of cards so please look through the list. If you are logged in and a current member you will see blue buttons with the card name that you can click to fill out the form.

If you are not logged in or your account is not current, you will see **Login** / **Join** buttons.

If you are experiencing any difficulties, please contact the membership team at [membership@nuj.org.uk](mailto:membership@nuj.org.uk) or call us on 0207 843 3700.